# renpass Renewable Energy Pathways Simulation System

Version renpass\_baltic

- Manual -

Gesine Bökenkamp, Frauke Wiese, Clemens Wingenbach

27. Oktober 2014

## Inhaltsverzeichnis

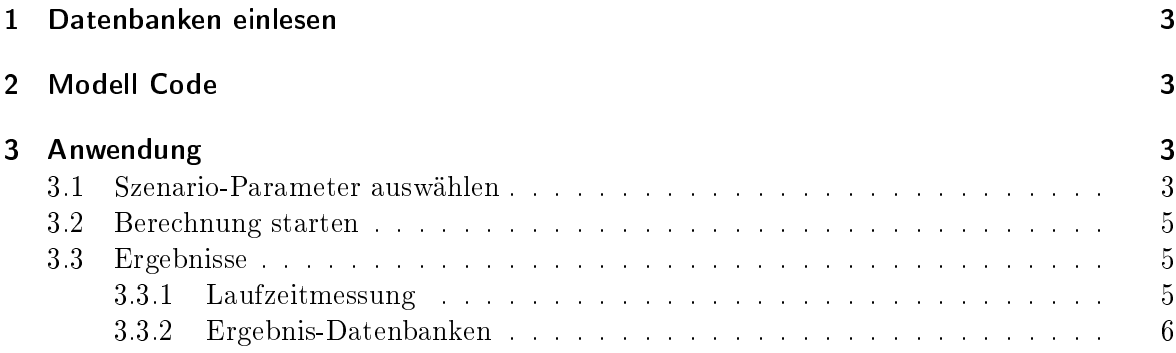

## 1 Datenbanken einlesen

Folgende Datenbanken mssen in die MySQL-Datenbank geladen werden damit renpass baltic laufen kann:

- renppass\_baltic: Ausgangsdaten (28 Tabellen)
- scenarios\_baltic: Input-Parameter (6 Tabellen)
- results baltic: Modellergebnisse (27 Tabellen)
- solar\_parameter: Einstellungen für Solarmodell (12 Tabellen)
- strahlungsdaten (32 Tabellen)

### 2 Modell Code

Der Ordner renpass enthält den Ordner code\_R\_baltic. In code\_R\_baltic befinden sich alle nötigen Code-Stücke zum Rechnen. Bevor renpass auf einem neuen Computer rechnen kann, muss das Code-Stück code\_R\_start in einem Editor, z.B. R-Studio, geöffnet werden und der Pfad zum renpass Ordner eingetragen werden.

## 3 Anwendung

#### 3.1 Szenario-Parameter auswählen

Es wird immer ein bestimmtes Szenario gerechnet, das über eine Szenarionummer identiziert werden kann. Die Szenariendefinition steht in der Datenbank scenarios\_baltic, Tabelle scenario\_nr. Dort werden für ein bestimmtes Szenario alle Parameter festgelegt. Um neue Szenarien zu definieren kann man in der Tabelle auf die Registerkarte einfügen klicken und das Szenario von Hand einfügen (1-2 neue). Oder man kann neue Szenarien über eine csv Datei einlesen. Dazu kann man auch Tabelle scenario nr als blanko csv-Datei exportieren, dann mit einem Tabellenkalkulationsprogramm (Open Office oder Excel) öffnen und dort die Parameter eintragen. Die Datei kann man dann als csv-Datei abspeichern, mit Semikolon als Trennzeichen, und dann in die Tabelle scenario\_nr importieren.

Folgende Eingangsparameter sind auswählbar:

scenario nr Unter dieser Nummer werden die Ergebnisse abgespeichert. Sie muss eindeutig sein, darf also noch nicht in der Datenbank vorhanden sein, sonst kann man das Szenario nicht einlesen.

start quarter Ab welcher Viertelstunde im Jahr soll gerechnet werden?

timesteps Wie viele Zeitschritte sollen gerechnet werden? (1 - 35040)

time unit Länge des Zeitschritts, hour oder quarter

- RE scenario Hier muss ein Szenario aus der Tabelle re\_scenario-Tabelle ausgewählt werden. In dieser Tabelle wird die installierte Leistung pro Technologie und Land bestimmt und über einen eindeutigen Szenarionamen identifiziert.
- solar scenario nr Hier muss ein Szenario aus der Tabelle solar\_scenario-Tabelle ausgewählt werden. In dieser Tabelle wird das Solarszenario definiert und über eine eindeutige Szenarionummer identiziert.
- demand\_scenario Hier muss ein Szenario aus der Tabelle demand\_scenario-Tabelle ausgewählt werden. In dieser Tabelle wird die Änderung der Nachfrage pro Land bestimmt und über einen eindeutigen Szenarionamen identifiziert.
- storage scenario Hier muss ein Szenario aus der Tabelle storage\_scenario-Tabelle ausgewählt werden. In dieser Tabelle wird die installierte Leistung pro Technologie (pump oder other) und Land bestimmt und über einen eindeutigen Szenarionamen identiziert.
- grid\_scenario Hier muss ein Szenario aus der Tabelle grid\_scenario-Tabelle ausgewählt werden. In dieser Tabelle wird die installierte Leitungskapazität zwischen den Ländern bestimmt und über einen eindeutigen Szenarionamen identiziert.
- grid\_de\_ext Veränderung des Netzes zwischen deutschen Modellregionen, Dezimalzahl, 1 entspricht 100 %, also einer Verdopplung
- scenario year Welches Jahr soll berechnet werden? Die Szenarien für Nachfrage, erneuerbare Kapazität, Speicher und Netz müssen für dieses Jahr definiert sein.
- area Gebiet für das gerechnet werden soll, baltic (gesamte Region), no\_de (Norwegen und Deutschland) oder de (nur Deutschland)
- region split de Auf wie viele Regionen wird das Deutschland aufgeteilt? 1, 2, 5, oder 21
- exchange loops Anzahl der Iterationsschritte bei der Heuristik für den Austausch zwischen den Regionen
- grid\_loss Netzverlust pro Verbindung als Dezimalzahl
- weather year Auswahl des Jahres für die Wetterdaten (1998, 2003 oder 2010)
- bio flex Stellt das Verhältnis zwischen Leistung und verfügbarer Energie bei Biomassekraftwerken ein. 2 verdoppelt die Leistung bei gleicher Energiemenge
- lifetime lig Lebensdauer der Braunkohlekraftwerke in Jahren
- lifetime coal Lebensdauer der Steinkohlekraftwerke in Jahren
- lifetime gas Lebensdauer der Gaskraftwerke in Jahren
- lifetime oil Lebensdauer der Ölkraftwerke in Jahren
- lifetime ref Lebensdauer der Müllkraftwerke in Jahren
- fuel price scenario Preisanstieg der fossilen Brennstoffe (low, moderate oder strong), Daten sind der Tabelle pp\_fuel\_price in der Datenbank renpass\_baltic gespeichert
- em price scenario Preise für Emissionszertifikate (low, moderate oder high), Daten sind der Tabelle pp\_emission in der Datenbank renpass\_baltic gespeichert
- chp\_size Kraftwerksgröÿe, ausgedrückt in installierter Leistung in MW ab der Kraftwerke immer als stromgeführt gefahren werden. Kraftwerke die eine geringere installierte Lei-

stung haben werden in den Wintermonaten Oktober bis März wärmegeführt gefahren, der Strom ist dann must-run, 150 scheint sinnvoll

interest rate interner Zinsfuß als Teil von 1

calculated Tag an dem das Szenario gerechnet wurde, wird nach der Berechnung automatisch ausgefüllt, vorher steht hier no

#### 3.2 Berechnung starten

Zum rechnen ruft man das code Stück code\_R\_start in einem Editor, z.B. RStudio, auf. Dort muss man den Pfad in dem der Ordner renpass auf dem Computer liegt und das Betriebssystem eintragen, die Nummer/n des Szenarios oder der Szenarien die man rechnen will auswählen und angeben ob man direkt im Anschluss Ergebnis-Grafiken haben will.

Der Pfad muss eingestellt werden, damit klar ist in welchem Ordner auf dem Computer der Ordner renpass liegt. In Linux beginnt das meist mit /home/user/... , bei windows meist mit C:/Users/... Die Pfad-Angabe muss in Anführungszeichen gesetzt werden. Wenn in dem angegebenen Ordner der Ordner renpass liegt und darin ein Ordner code\_R\_baltic und ein Ordner figures kann der Code richtig aufgerufen und die Graken richtig abgelegt werden

Das Betriebssystem sollte eingestellt werden für die Laufzeitoptimierung. Dazu wird "linux" oder "windows" oder "mac" in Anführungszeichen eingetragen.

Bei scenario\_nr\_vector kann entweder eine einzelne Szenarionummer angegeben werden oder gleich ein ganzer Vektor, z.B. c(1:3), von Szenarionummern die gerechnet werden sollen. Die gewählten Nummern müssen in der scenario\_nr Tabelle vorhanden sein.

Wenn alle Einstellungen getroffen sind, muss man das gesamte code R start Code-Stück in R durchlaufen lassen. Von da aus werden alle anderen Code-Stücke aufgerufen.

#### 3.3 Ergebnisse

Die Szenarien werden eins nach dem anderen gerechnet. Innerhalb eines Szenarios gibt es zuerst einen Teil, der für das ganze Szenario gerechnet wird, dann kommt die Zeitschleife und die Ergebnisse werden in Matrizen erst intern in R gespeichert. Sind alle Zeitschritte eines Jahres simuliert, werden die Ergebnisse des Szenarios in die Ergebnisdatenbank geschrieben.

#### 3.3.1 Laufzeitmessung

Für die Überpruefung wie lange welche Berechnungsschritte brauchen gibt es eine Laufzeitmessung im Code. Nach einem Szenario-Durchlauf kann man sich durch Eintippen der Zeitvariablen anzeigen lassen wie lange einzelne Teile in Sekunden gedauert haben:

time\_1 Gesamte Berechnung (eine Zahl)

time 3 Dauer der einzelnen Szenarien (Vektorlänge entspricht der Anzahl der Szenarien)

- time\_5 Dauer der Zeitschleife des zuletzt berechneten Szenarios (Vektorlänge entspricht der Anzahl der Zeitschritte)
- time 5 m Dauer der Zeitschleifen aller in diesem Durchgang gewählten Szenarien (Matrix aus Szenarien und Zeitschritten)
- time 7 Dauer der exchange-Schleife in jedem Zeitschritt des zuletzt berechneten Szenarios (Vektorlänge entspricht der Anzahl der Zeitschritte)
- time 7 m Dauer der exchange-Schleifen in jedem Zeitschritt aller in diesem Durchgang gewählten Szenarien (Matrix aus Szenarien und Zeitschritten)
- time 9 Dauer der exchange\_pump-Schleife des zuletzt berechneten Szenarios (Vektorlänge entspricht der Anzahl der Zeitschritte)
- time 9 m Dauer der exchange pump-Schleife in jedem Zeitschritt aller in diesem Durchgang gewählten Szenarien (Matrix aus Szenarien und Zeitschritten)

#### 3.3.2 Ergebnis-Datenbanken

Die Ergebnisse der Berechnung werden in die Datenbank results\_baltic geschrieben.

Folgende Tabellen sind in den Ergebnisdatenbank:

- co2 CO2-Emissionen der Stromproduktion in jedem Zeitschritt in jeder Region [t]
- demand Nachfrage pro Region. Diese Daten werden nicht vom Modell berechnet, aber hier sind die Eingangsdaten der Nachfrage pro Modellregion zusammengefasst. [MW]
- economics grid Wirtschaftliche Indikatoren für den Betrieb des Netzes. Enthält die folgenden Kennzahlen:
	- grid capacity: Kapazität der Leitung [MW]
	- exchange\_total: Gesamter Austausch über das ganze Jahr, absolute Werte addiert, Richtung des Flusses nicht berücksichtigt [MWh]
	- fih: Volllaststunden der Kabelnutzung, Richtung spielt keine Rolle [h]
	- revenue regulated: Einnahmen über Netznutzungsentgelte, festgelegter Wert pro MWh [Euro]
	- revenue merchant: Einnahmen über congestion rent, Produkt von Austausch und Preisunterschied nach dem Austausch [Euro]
	- grid benefit: Volkswirtschaftlicher Nutzen des Kabels, Differenz von Preis mal Menge vor und nach dem Austausch [Euro]
	- coverage regulated: Einnahmen minus Investitionsannuität [Euro]
	- coverage merchant: Einnahmen minus Investitionsannuität [Euro]

economics pp Wirtschaftliche Indikatoren für den Betrieb aller regelbaren Erzeugungsanlagen. Enthält die folgenden Kennzahlen:

- fih: Volllaststunden [h]
- turn over: Einnahmen, Produkt aus produzierter Menge und Preis [Euro]
- coverage: Deckungsbeitrag, Einnahmen minus variable Kosten [Euro]
- Cfix coverage: Deckungsbeitrag minus Fixkosten (ohne Investition) [Euro]
- Cinv coverage: Verbleibender Deckungsbeitrag minus Investitionsannuität [Euro]
- economics\_pump Wirtschaftliche Indikatoren für den Betrieb aller Pumpen. Enthält die folgenden Kennzahlen:
	- fih: Volllaststunden [h]
	- electricity costs: Bezugskosten für Strom, sollte 0 sein [Euro]
- economics\_pumped\_storage Wirtschaftliche Indikatoren für den Betrieb der Pumpspeicherstandorte. Enthält die folgenden Kennzahlen:
	- production: produzierte Energiemenge [MWh]
	- pumping: gepumpte Energiemenge [MWh]
	- revenue: Erlöse, Produktion mal Preis [Million Euro]
- ee reduction / ee reduction pump / ee reduction pump ex Überschuss von erneuerbarer Erzeugung. [MW] Es gibt drei Stufen für den EE-Überschuss:
	- ee\_reduction: Überschuss nach dem ersten Stromaustausch, der der Angleichung der Preise dient.
	- ee\_reduction\_pump: Nach dem ersten Stromaustausch wird in jeder Region der Überschussstrom gepumpt, soweit Kapazität vorhanden ist. Der noch verbleibende Überschuss ist ee\_reduction\_pump.
	- ee reduction pump ex: Nach dem Pumpen innerhalb der Regionen wird in einem zweiten Austauschschritt versucht, den verbleibenden Überschuss zu noch verfügbarer Pumpleistung in anderen Regionen zu verschieben. Wenn die Leitungskapazität oder die Pumpleistung nicht ausreicht, bleibt immer noch ein Überschuss, ee reduction pump ex. Dieser Überschuss kann nicht weiter reduziert werden.
- elp fuel Stromproduktion nach Brennstoff, Zeit und Region, enthält erneuerbare und regelbare Stromproduktion [MW]
- elp other pump Stromaufnahme der generischen Speicherkraftwerke, keine Pumpspeicher [MW]
- elp other turb Stromproduktion der generischen Speicherkraftwerke, keine Pumpspeicher [MW]
- elp pump / elp pump ex Gesamte genutzte Pumpleistung nach Zeit und Region  $[MW]$ 
	- elp pump: Pumpbetrieb mit Überschüssen innerhalb der Region
	- elp pump ex: Pumpbetrieb nach dem zweiten Austauschschritt, in dem Überschusse auch in andere Regionen verschoben werden
- elp single pp Stromproduktion von einzelnen ausgewählten Kraftwerken oder Speicherkraftwerken [MW]
- elp sinlge pump Stromaufnahme von einzelnen ausgewählten Pumpen [MW]
- exchange / exchange pump Austausch über die Leitungen [MW] Das Vorzeichen des Austausches gibt die Richtung an. Positives Vorzeichen heißt von der plus region in die minus region. Negatives Vorzeichen heißt in die andere Richtung.
	- exchange: Austausch nach dem ersten Austauschschritt (Angleichung der Preise)
	- exchange pump: Gesamter Austausch nach dem zweiten Austauschschritt (Austausch zwischen Überschuss und Pumpen), beinhaltet exchange
- **filling** level Summe des Füllstandes in allen Reservoiren pro Zeitschritt und Region  $[mi]$ und TWh]
- filling level indicator Indikatoren für Wasserreservoire, enthält die folgenden Kennzahlen:
	- max: Höchster relativer Füllstand während des Jahres
	- min: Niedrigster relativer Füllstand während des Jahres
	- mean: Durchschnittlicher relativer Füllstand während des Jahres
	- end: Relativer Füllstand am Ende des Jahres
	- max\_delta: Höchste absolute Füllstandsänderung während des Jahres
- **filling** level other Summe des Füllstandes in allen generischen Speicherkraftwerken pro Zeitschritt und Region [TWh]
- filling level single res Füllstand von einzelnen ausgewählten Reservoiren pro Zeitschritt  $\overline{\text{m}}$ io m $\overline{\text{3}}$  und TWh
- over demand Nachfrage die nicht durch Produktion gedeckt werden kann [MW]
- price exchange / price start Preise pro Zeitschritt und Region vor dem Austausch (price\_start) und nach dem Austausch (price\_exchange) [Euro/MWh]

residual load Residuallast (Nachfrage minus erneuerbare must-run Erzeugung) [MW]

spil Überlauf in Wasserkraftwerken, dient der Überprüfung, ob der Einsatz der Wasserkraft-

werke sinnvoll erscheint [mio m<sup>3</sup> ]